# **Tutorial** Questionário Alunos Presenciais

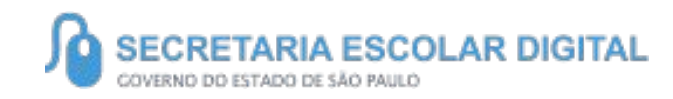

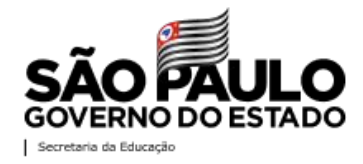

# SUMÁRIO

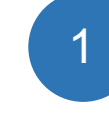

2

3

Sobre a SED -------------------------------- 3

Introdução ---------------------------------- 4

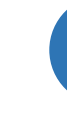

Acessando o Questionário (Passo a Passo) ---- 5

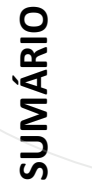

4 Respondendo o Questionário ------------------------- 6

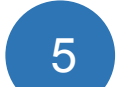

Informações Importantes--------------- 10

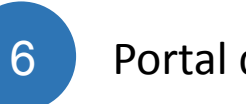

Portal de Atendimento --- 11

### **SOBRE** A SED

A Plataforma SED foi criada em 2014 e instituída oficialmente em 2016 através da Resolução SE 36 de 25-05-2016.

Hoje a plataforma SED é utilizada pelas redes: estadual, municipal e privada em todo o Estado de São Paulo e possui interface com os aplicativos Diário de Classe, Leitor Resposta e Minha Escola SP disponíveis na loja de aplicativos para dispositivos com sistema operacional *android*. **SOBRE A SED**<br>
A Patalomete em 2016 através da tecnición.<br>
A Patalomete em 2016 através da tecnición.<br>
26-a Patalomete em 2016 através da tecnición.<br>
Sa Patalomete em 2016 através da tecnición através de seu<br>
sa Patalomete

A SED é personalizada para cada tipo de usuário. Para os pais e responsáveis dos estudantes, por exemplo, estão disponíveis as notas e faltas do estudante. Já os alunos podem solicitar a carteirinha, criar suas contas de e-mail e emitir documentos escolares.

Além do site [https://sed.educacao.sp.gov.br](https://sed.educacao.sp.gov.br/), a SED também pode ser acessada sem o consumo de dados móveis por meio do aplicativo "Secretaria Escolar Digital" também disponível na loja de aplicativos para

## INTRODUÇÃO

Neste material, você irá aprender a preencher o questionário dos estudantes que compareceram nas escolas da Rede Estadual da Educação.

#### **Perfis autorizados a responder:**

- Diretor de escola
- Vice-Diretor
- Professor Coordenador
- GOE

 $\bullet$ 

- Agente de Organização Escolar
- Supervisor de Ensino

# ACESSANDO O QUESTIONÁRIO...

Questionários

Questionário - Alunos Presenciais

• Clique no menu Questionários > submenu: Questionário - Alunos Presenciais .

### Questionário de Alunos Presentes

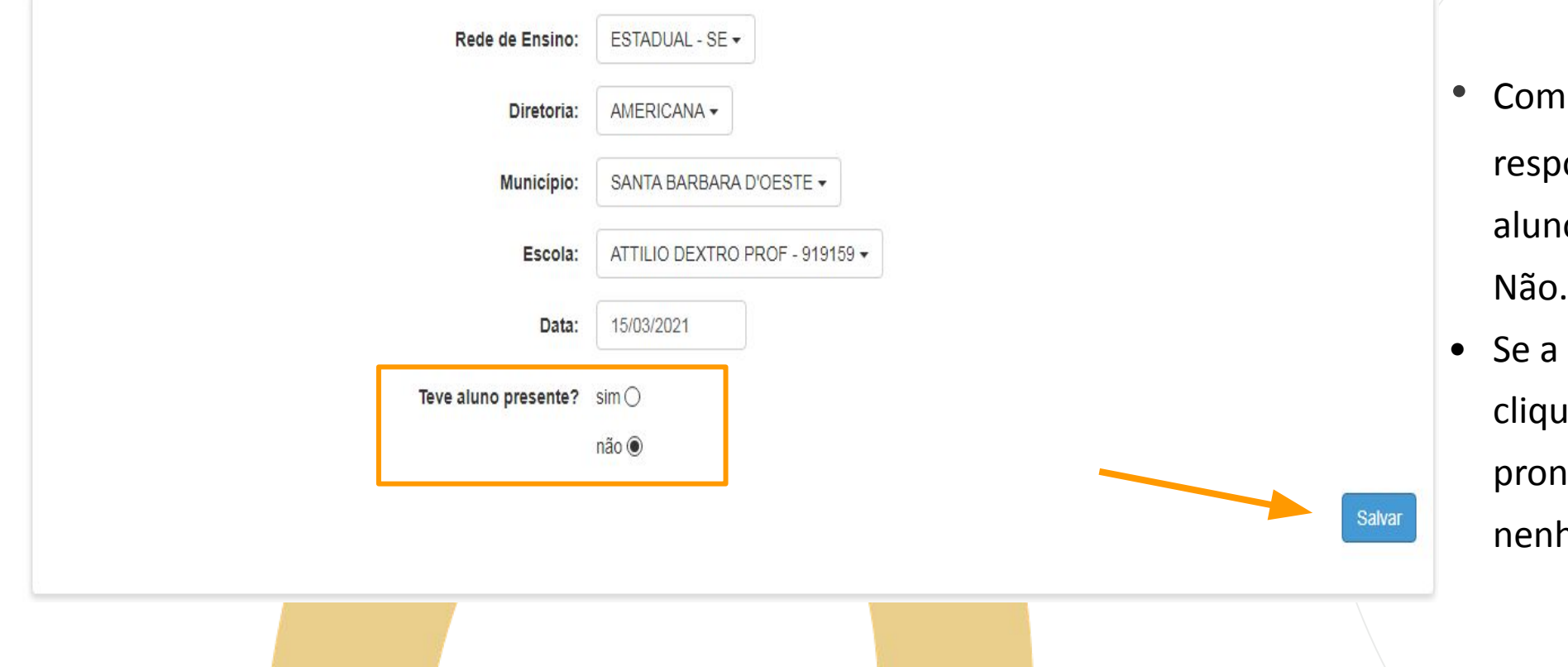

- os filtros preenchidos onda a pergunta: Teve o presente? Sim ou Não.
- resposta for "não", ie em "Salvar" e nto. Não há mais huma ação a ser feita.

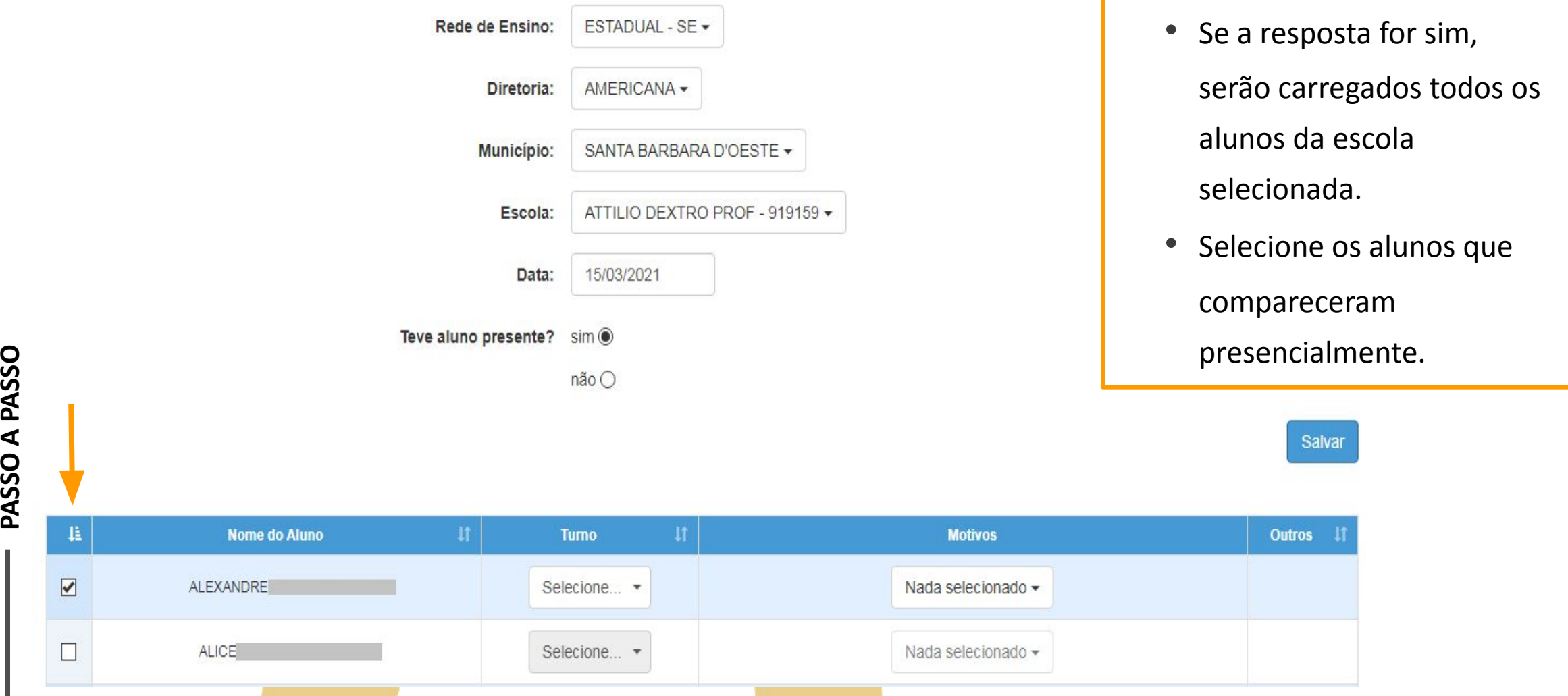

**8**

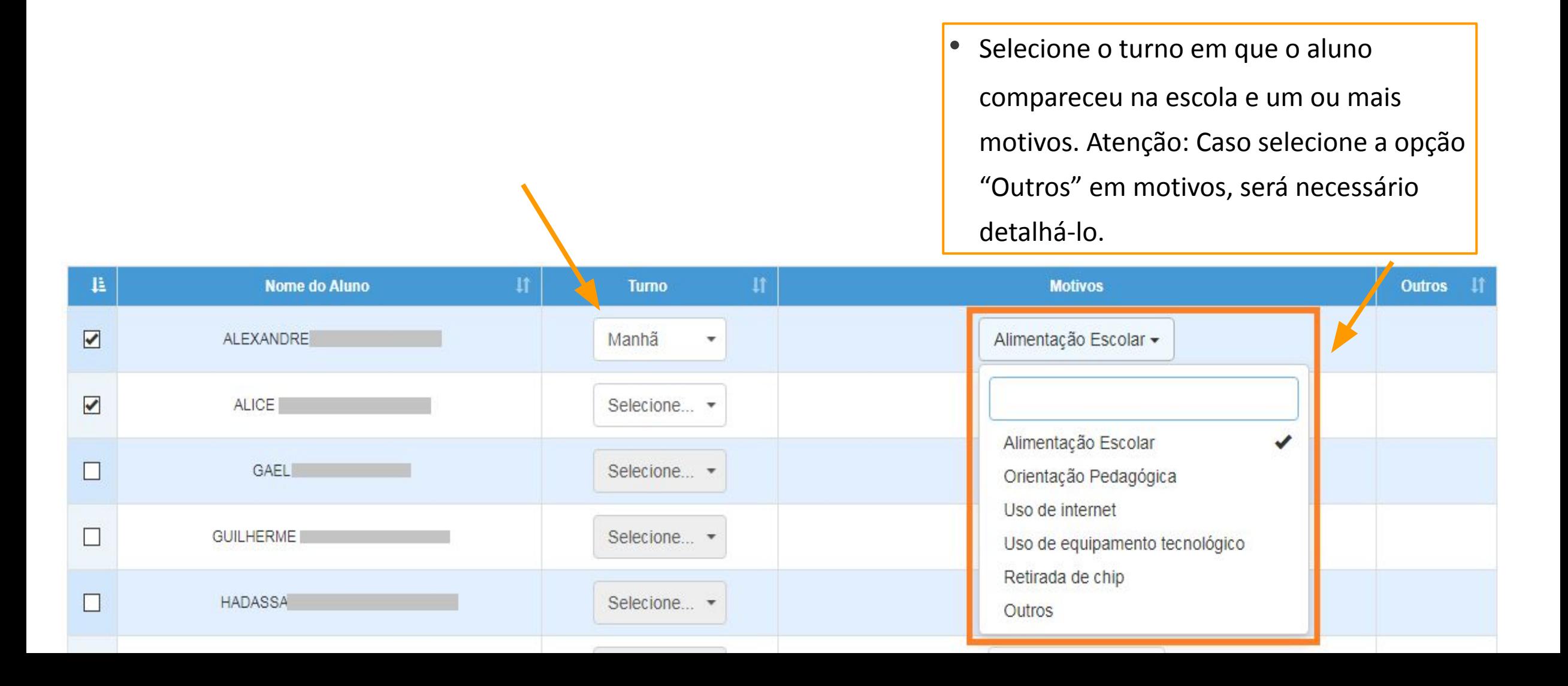

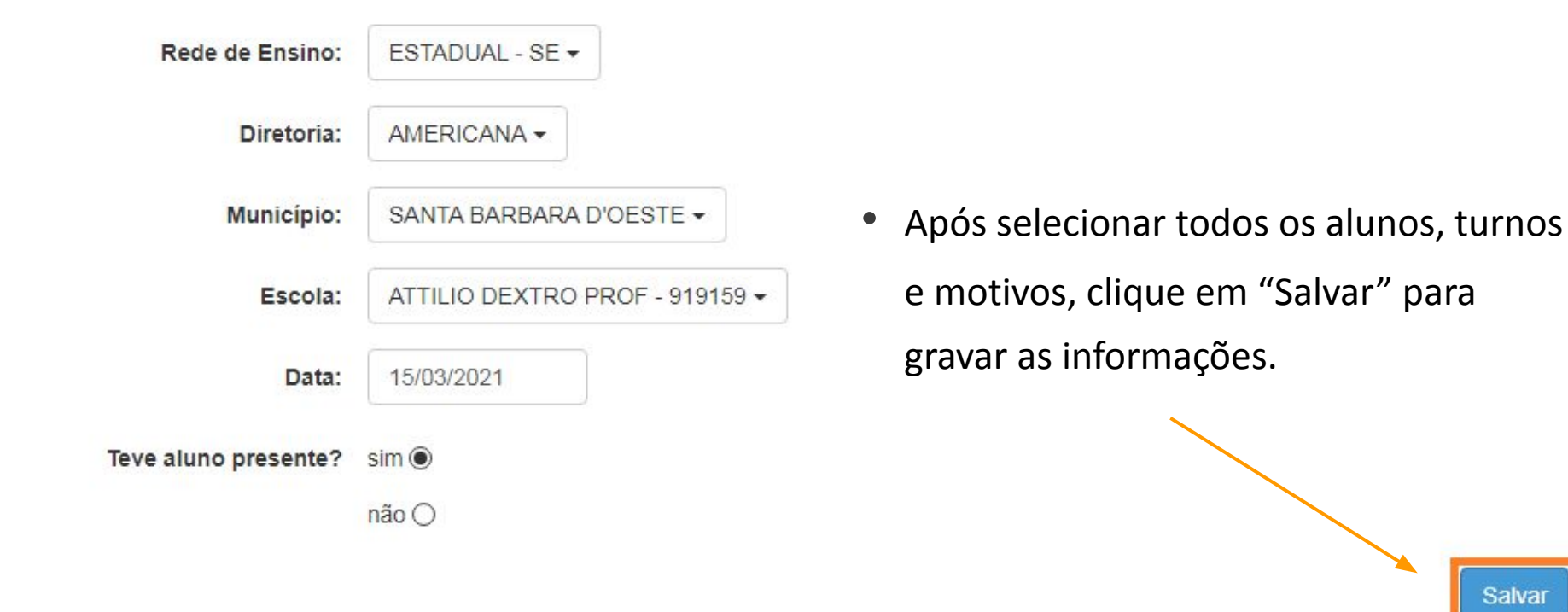

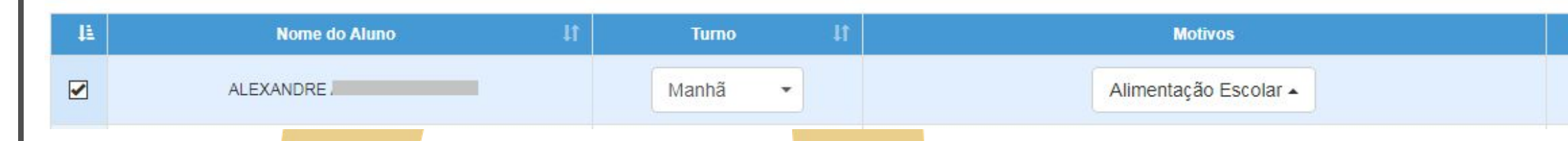

Salvar

**Outros** 

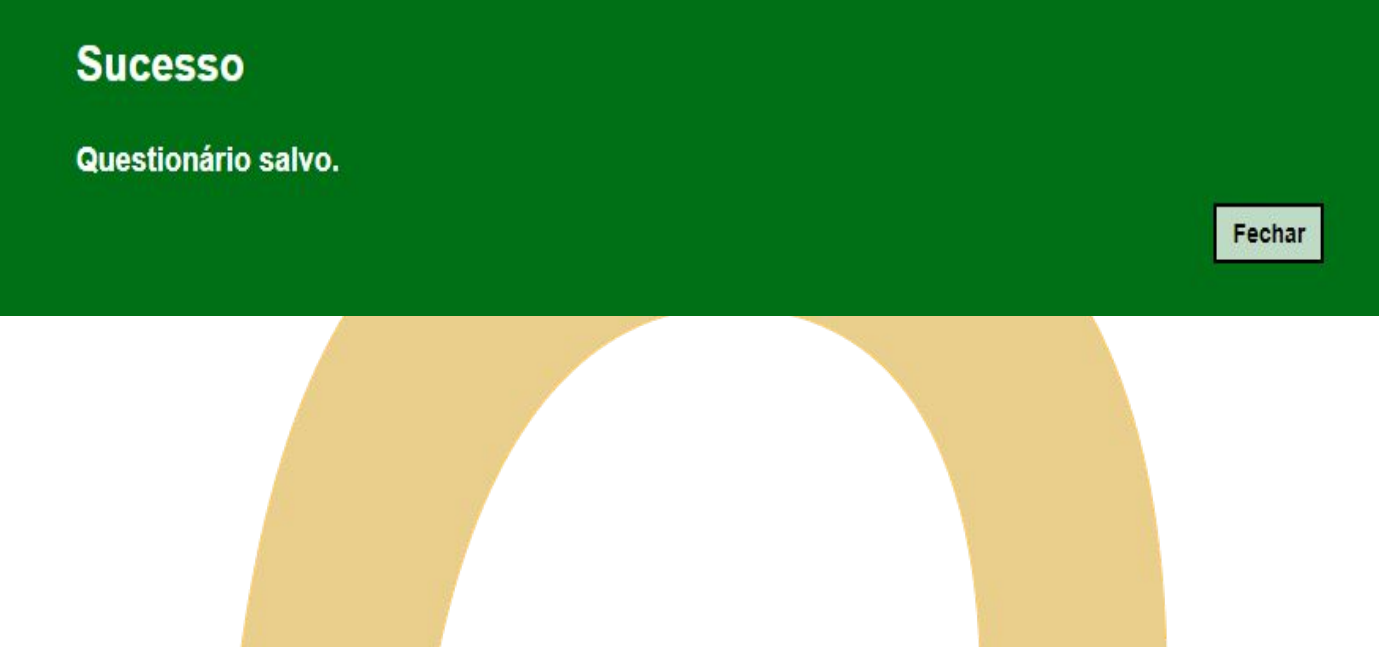

• Será exibida uma mensagem de sucesso.

### INFORMAÇÕES IMPORTANTES...

- O questionário pode ser alterado a qualquer momento. Basta selecionar a data em que deseja alterar, atualizar as informações e clicar em "Salvar";
- O sistema sempre grava os dados da última pessoa que atualizou o questionário.

### PORTAL DE ATENDIMENTO

**Em casos de dúvidas ou problemas, sugerimos que registre uma ocorrência no nosso portal de Atendimento, através do link https://atendimento.educação.sp.gov.br.**

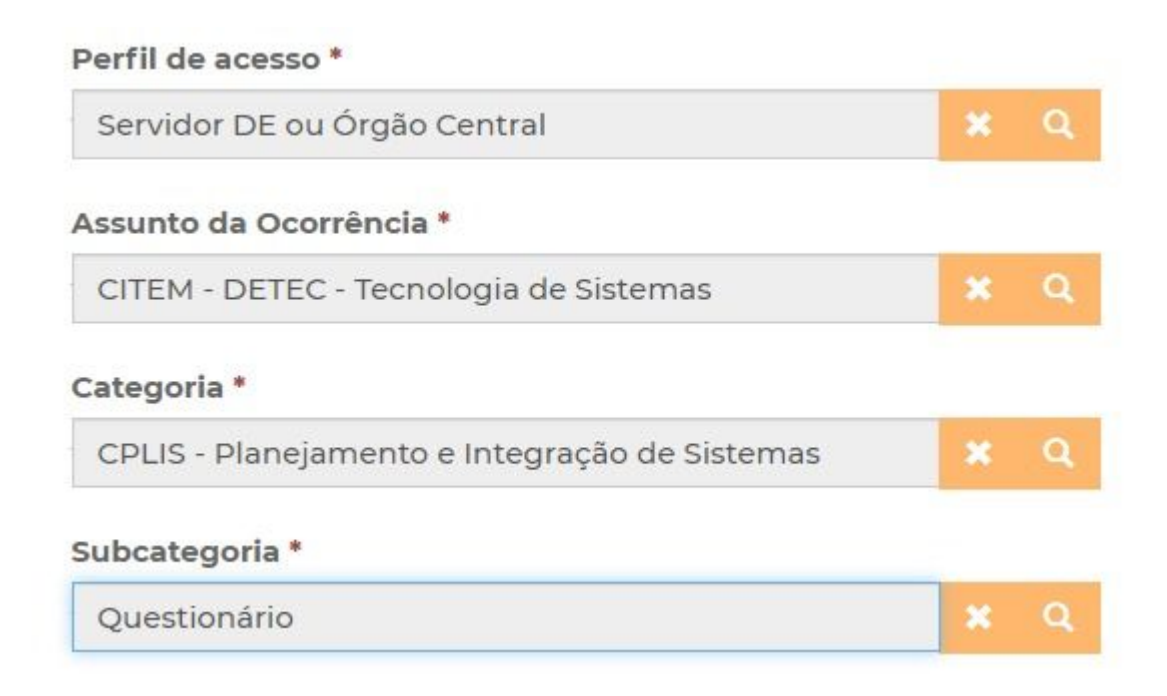

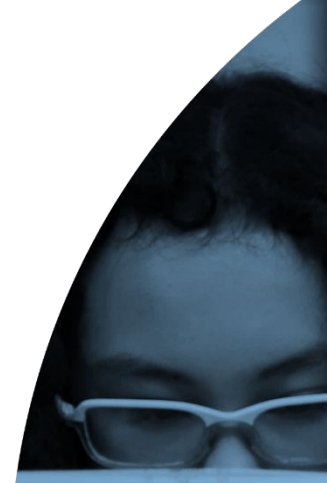

'As vezes parecia que a vida era ıma renda. Cheia de fios que se nem sempre os riscos que ia eram bonitos e delicados

os negreiros. Conta a ras de quatro jovens unidos po nho: o desejo de liberdad

**JALL** 

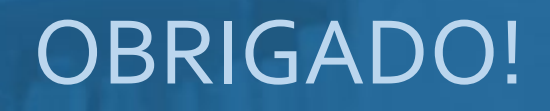

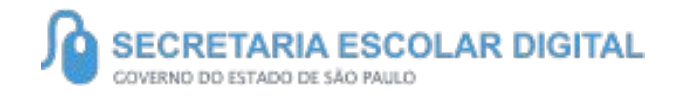

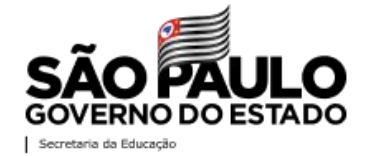